# *Mesures sur les images solaires avec Geogebra*

# **Introduction**

La vue du Soleil avec un filtre approprié qui enlève tout danger pour la rétine de l'oeil de l'observateur, peut se faire avec un appareil comportant un filtre interférentiel ne laissant passer qu'une bande très étroite du spectre solaire (quelques dixièmes de nanomètre).

Le choix du domaine spectral se porte souvent sur la région de la raie de l'hydrogène H $\alpha$  (6562,8 Å ou 656,28 nm), raie essentielle en astronomie. C'est pourquoi les images observées sont rouges-roses. Toute autre région pourrait être observée.

La lunette Lundt est de ce type avec son filtre interférentiel ajustable pour mieux faire ressortir les nombreux détails bien visibles à cette longueur d'onde.

La mise en images numériques des observations permet d'accéder à des mesures et de préciser la grandeurs des détails.

Les mesures peuvent se faire avec tout traitement d'images. Nous utiliserons les facilités de Geogebra. Il permet de superposer toutes figures géométriques de dimensions connues et ajustables et des images de formats classiques (JPG, GIF, PNG...) obtenues avec de simples appareils numériques.

# **Observations et documents**

Images du Soleil en H $\alpha$ .

Toute image totale ou partielle du Soleil peut être mesurée correctement à condition que la résolution ne soit pas trop faible.

Si la météorologie ne permet pas la prise d'images, on peut utiliser les images disponibles téléchargeables sur le site de la Formation Continue de l'Observatoire de Lyon.

# **Obtention des images**

Les images solaires sont prises à la lunette solaire *Lundt*, avec un appareil numérique placé directement derrière l'oculaire de la lunette, centré au mieux à l'aide d'un support adapté. Il reste à choisir le facteur de zoom, la mise au point se faisant par l'Autofocus et l'exposition peut être choisie "automatique" (mode P des appareils, en neutralisant le flash).

Pour les appareils non réflex ou bridges, la mise au point se fait par l'autofocus. La précision de cette mise au point n'est pas garantie suivant le contraste des détails de l'image.

Pour palier en partie à cet inconvénient, il est possible avec les appareils qui ont l'option de prendre des images en continu, de faire varier progressivement la mise au point avec la molette de réglage de la lunette. Il suffit après les prises d'images, de ne garder que celles qui sont nettes ou seulement la plus nette de chaque série. Le temps de pose automatique est, en général, correct pour ces observations, sinon choisir la vitesse ou l'ouverture ou les deux paramètres.

Une série d'images identiques peuvent être regroupées et moyennées. Pour le recentrage et moyenne automatiques, utiliser Registax ou autre programme.

L'échelle des images est fonction du zoom de l'appareil numérique. Il faut donc traiter séparément chaque série correspondant à une position de zoom.

Les images numériques étant assez grandes et lourdes à manipuler dans Geogebra, il vaut mieux pour les mesurer, les recadrer au mieux et ne garder que l'image solaire utile avec une marge minimale.

Pour le traitement sous Geogebra, une image carrée est préférable.

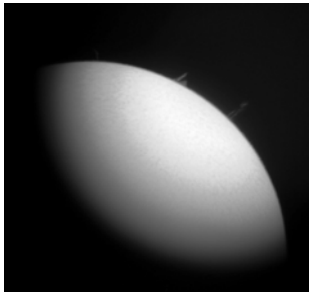

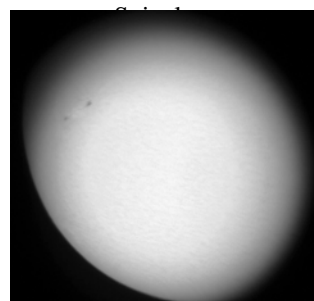

Taches solaires

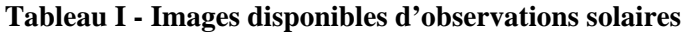

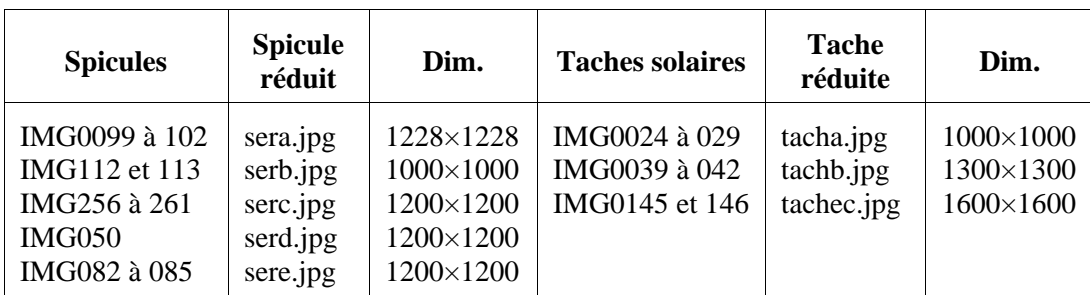

Images prises le 23 avril 2013 entre 9h14 et 10h16 TC.

Le mode de prise de vue ne permet pas l'orientation de l'image, si ce n'est à partir d'une autre image orientée ou des données donnant l'orientation des détails observés.

On peut utiliser toute autre image du Soleil montrant protubérances, éruptions et spicules. Si l'image n'est qu'une partie du bord du Soleil, le bord visible de celui-ci doit être suffisamment net et grand pour que l'arc d'ajustement tracé dessus le soit avec précision.

# **Travail avec Geogebra**

**D** Ouvrir Geogebra

Pour initiation de base à Geogebra voir le fichier e*lements\_geogebra.pdf* ou le diaporama *geogellipse.ppt* ou les tutoriels disponibles sur Internet.

L'unité de longueur sera le kilomètre.

**GeoGebra**  $\odot$   $\blacksquare$  Créer les objets avec valeurs utilisées dans les calculs et dessins en écrivant dans Fichier Éditer la *fenêtre de saisie* :

Saisie: R\_S = 700000

Rayon du Soleil  $R_s$ :  $R_S = 700000$ Rayon de la Terre  $R_T$ : **R\_T = 6378** 

# **Insertion de l'image**

 $\bigcirc$   $\blacksquare$  Insérer l'image à traiter avec l'échelle : 1 pixel = 1 unité Geogebra

- Choisir la fonction "I**nsertion d'image**"

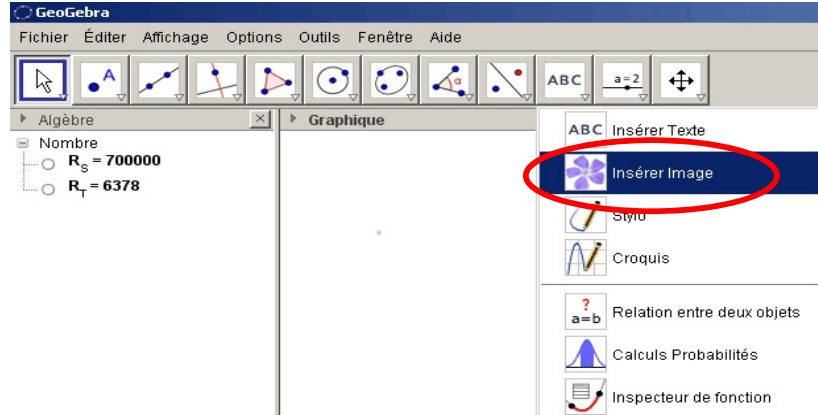

- Cliquez vers l'endroit où sera placée approximativement l'image.
- Dans la fenêtre répertoire qui s'ouvre, choisir le fichier image (**sera.jpg**) à insérer pour mesures.
- Appuyer sur la touche **Esc** pour sortir du mode "**Insertion image**".

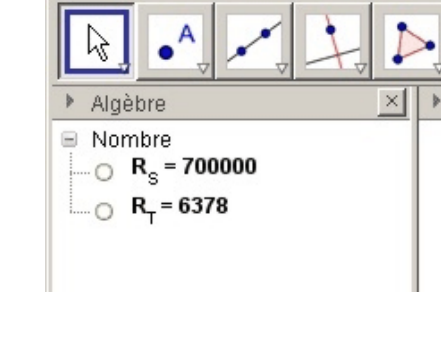

Affichage

Options

#### **Placement de l'image**

La grandeur de l'image sous GeoGebra importe peu, puisque l'on va calculer son échelle. Mais pour avoir une idée de la précision des plus petits détails observables, il faut mettre l'image à l'échelle du pixel . C'est pourquoi on va la placer de telle façon que l'échelle de GeoGebra corresponde au comptage des pixels.

| Après avoir inclus l'image, choisir "**Propriétés**" dans le menu en cliquant sur l'image avec le bouton droit Dans l'onglet "**Position**" donner les abscisses et ordonnées des deux coins de l'image

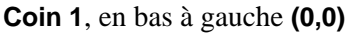

**Coin 2**, en bas à droite (**largeur de l'image,0)**.

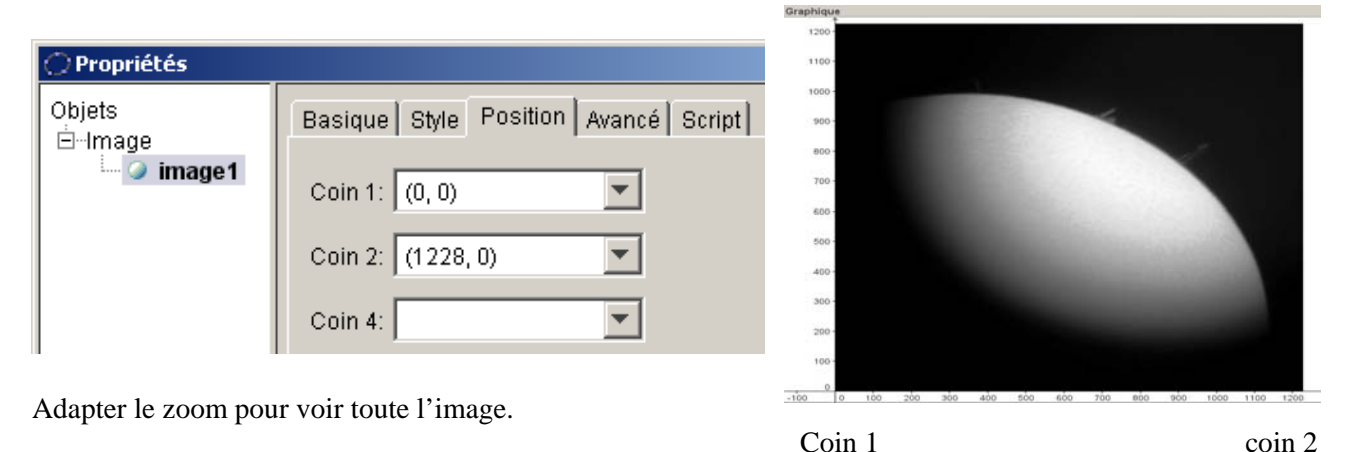

### **Rayon du Soleil et échelle**

Pour avoir l'échelle de l'image, on va ajuster un cercle ( $c_s$ ) sur le bord du Soleil. Le rayon de ce cercle ( $r_s$ ) avec le rayon réel du Soleil (R<sub>s</sub>) donnera l'échelle de l'image.

$$
ech = \frac{R_s}{r_s} \text{ (km / pixel)}
$$

 $\bigcirc$   $\blacksquare$  Ajuster un cercle sur le bord du Soleil

- par trois points pris sur le bord par lesquels on fait passer un cercle,

#### *Cercle trois points*

| Avec la fonction *point*, placer au mieux trois points *A*, *B* et *C*, à la limite photosphère chromosphère. Puis finir avec la touche *Esc*.

 $\bigcirc$   $\blacksquare$  Construire le cercle qui passe par ces trois points :

- soit on utilise la fonction *Cercle passant par trois points* :

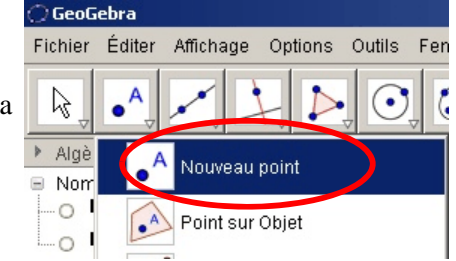

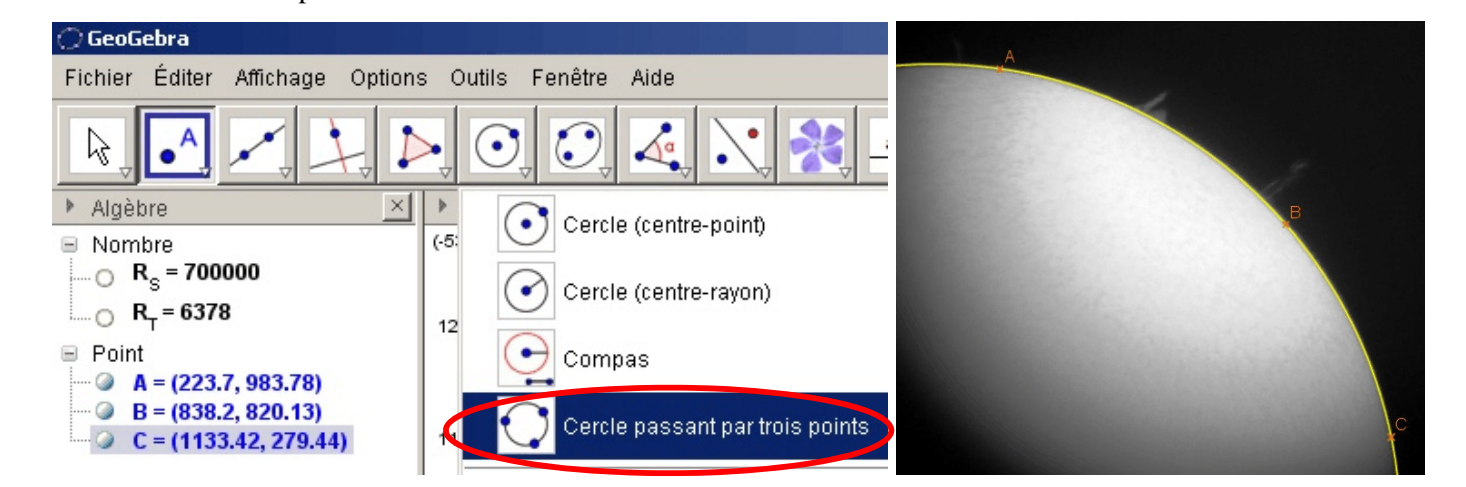

en pointant successivement les 3 points, ce qui construit le cercle (*c*). Touche *Esc* pour sortir de la fonction cercle.

On renomme le cercle (*c*) en (*c\_S*).

- soit dans la fenêtre de saisie, on écrit :

 $\bigcirc$  En extraire la position du centre :

 $\bigcirc$   $\blacksquare$  et la valeur de son rayon

*C*  $\blacksquare$  Calcul de l'échelle de l'image :

*ech = R\_S / r\_s*

*r\_S = Rayon[c\_S]*

*c\_S = cercle(A,B,C)*

*C\_S = Centre[c\_S]*

Cette valeur donne la précision de ce que l'on peut voir sur le Soleil, puisque cela correspond à ce que voit un pixel du détecteur. Aucun détail plus petit n'est visible.

# **Dimension des spicules**

| Placer en haut de la spicule le point *D*.

Tracer le segment de  $C_s$  à *D* 

$$
s = Segment[C_S, D]
$$

Créer le point intersection *I* du segment et du cercle solaire

#### *I = Intersection[c\_S, s]*

et calculer la dimension de la spicule

#### *d\_{spi}= longueur[segment[I,D]]*

Avec l'échelle de l'image, calculer la longueur en km de la spicule.

# *h = d\_{spi} \* ech*

Tracer au point *I*, un cercle à l'échelle du rayon de la Terre : On calcule le rayon terrestre en pixel :

#### $rT = RT / ech$

et on trace le cercle :

# *c\_T = Cercle[I, r\_T]*

| Calculer le nombre de diamètres terrestres contenus dans la hauteur de la spicule.

 $\Diamond$  **E** Faire varier légèrement le rayon du cercle solaire pour apprécier son effet sur la hauteur de la spicule. En déduire une estimation de l'erreur en fonction de la précision du rayon du Soleil mesuré en pixels.

# Dimensions des taches solaires

Un travail tout à fait similaire est faisable avec la mesure des dimensions des taches solaires : grandeurs, évolution, etc. Le fichier **tachb.jpg**  $(1300 \times 1300)$  peut être pris comme base de travail.

La démarche est la même :

- insertion de l'image
- tracé du bord solaire avec trois points avec le cercle passant par ces trois points
- calcul de l'échelle km / pixel
- mesure de la ou les taches par un petit cercle ajusté
- calculs des dimensions
- échelle de la Terre

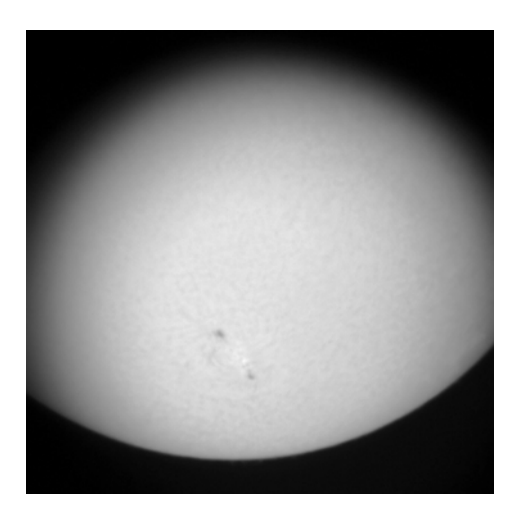

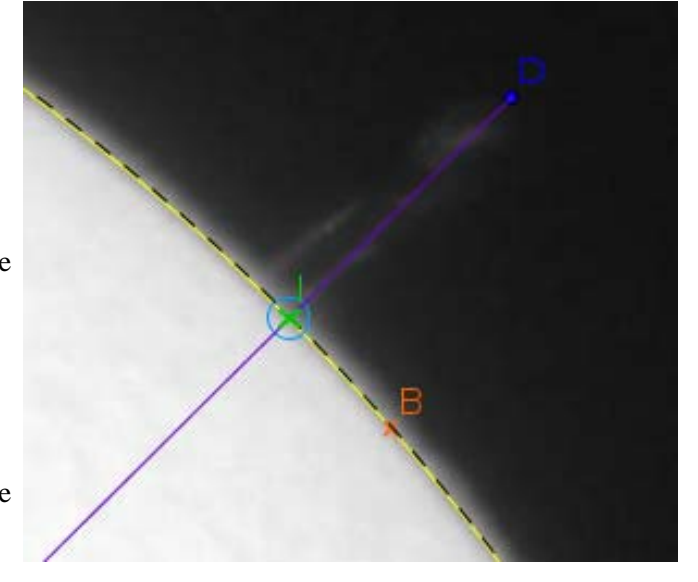